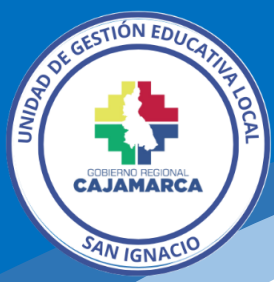

## **GUÍA PARA ACCEDER A LOS APLICATIVOS WEB DEL MEF**

La presente guía ha sido elaborada por la Oficina de Informática, cuya finalidad es permitir el acceso a los siguientes aplicativos webs del MEF dentro de la red LAN de la UGEL San Ignacio:

<https://apps.mineco.gob.pe/siafresponsablejws/>

#### **1.- Nos dirigimos a Panel de Control/Centro de redes y recursos compartidos**

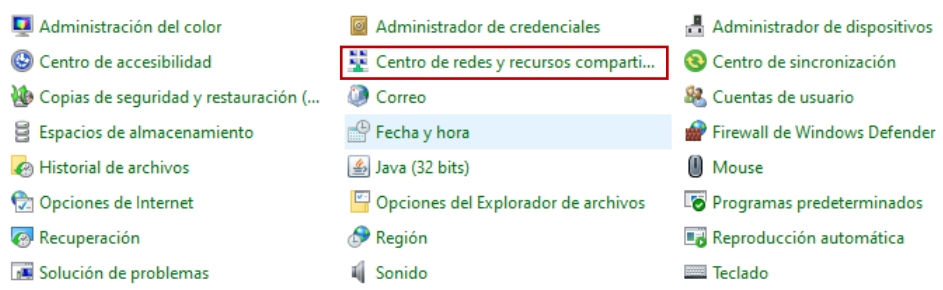

### **2.- Cambiar configuración del adaptador**

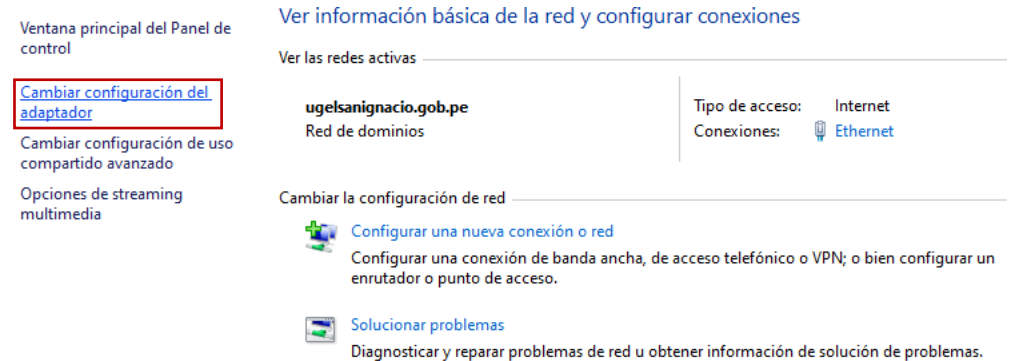

#### **3.- Adaptador ethernet,** clic derecho propiedades

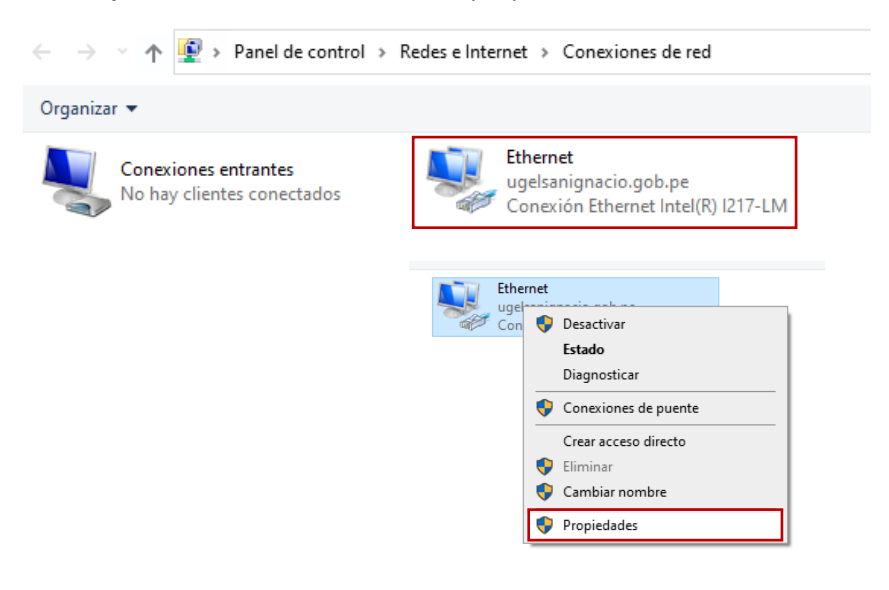

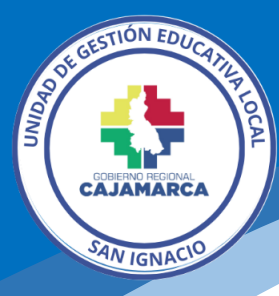

## **4.- Protocolo de Internet versión 4 (TCP/IPv4)**, luego clic en el botón propiedades

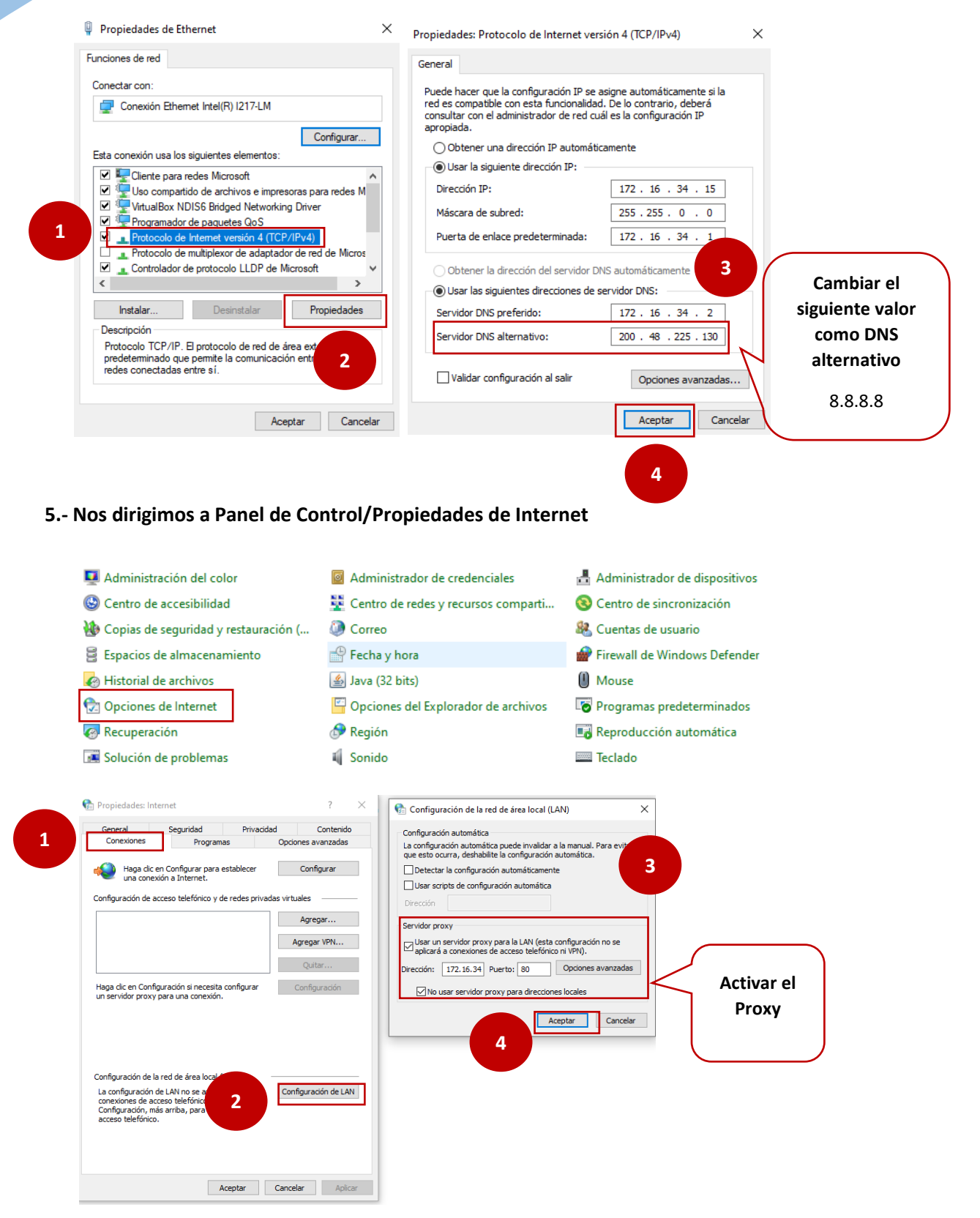

**OPDI │ Oficina de Informática** luisvera@ugelsanignacio.gob.pe https://informatica.appsugelsanignacio.info

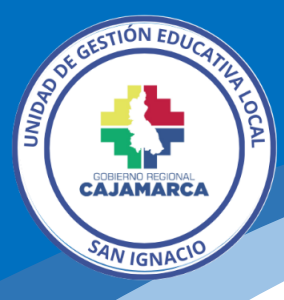

# **6.- Ingresamos al aplicativo web.**

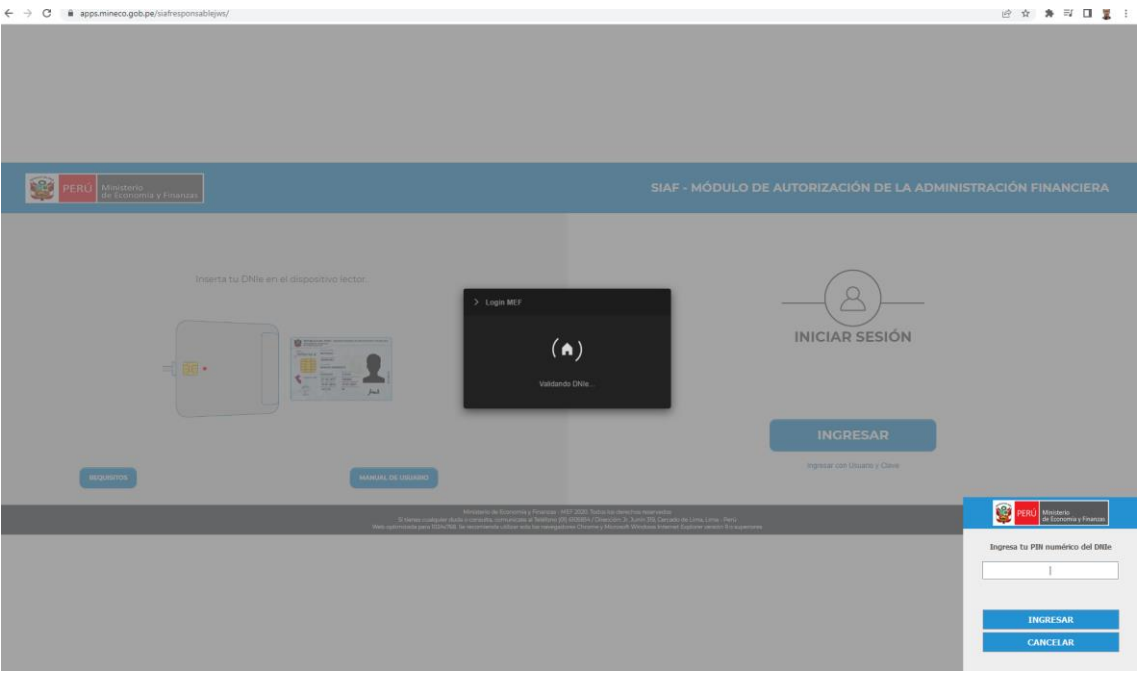

Luis Gabriel Vera Flores Oficina de Informática│OPDI [luisvera@ugelsanignacio.gob.pe](mailto:luisvera@ugelsanignacio.gob.pe) Anexo 107